## **Add Tag Numbers to Elevations in Fabrication Reports**

You now have the option to print tag numbers on the elevation pages for all three *Fabrication Reports* – Door, Frame and Prehung. This option follows the same logic as printing tag numbers on the *Door/Frame Elevation Drawings* report as well as the *Door/Frame Schedule* report.

## **How it works:**

- 1. Open a Contract Job.
- 2. Click the *Reports* menu selection.
- 3. Choose one of the three *Fabrication Reports*. We will use doors in this example.
- 4. The following screen will appear.

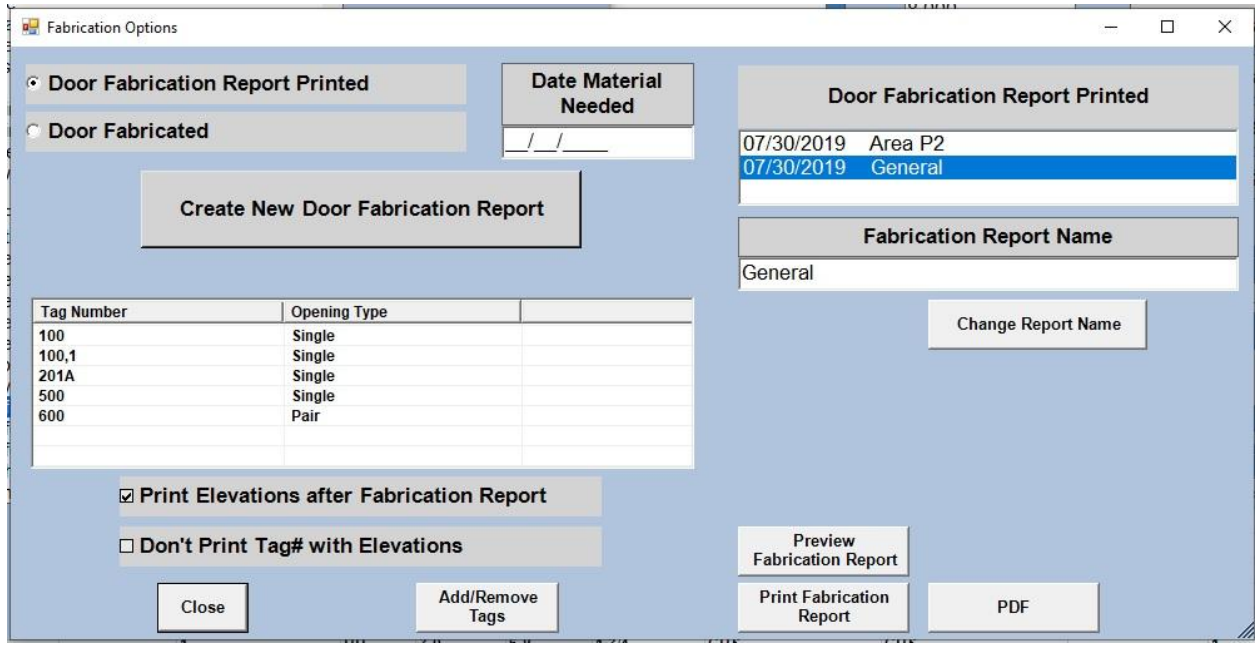

- 5. Select, or create, your desired report.
- 6. Check the *Print Elevations after Fabrication Report* box to include elevations in the report.
- 7. If do **not** want tag numbers to print on the elevations page then check the *Don't Print Tag# with Elevations*. Otherwise, leave blank to **include** tag numbers.
- 8. Run the report by clicking the *Preview Fabrication Report*, *Print Fabrication Report*, or, *PDF* button depending upon your desired output.
- 9. Following is an example page of a door elevation printed with a tag number.

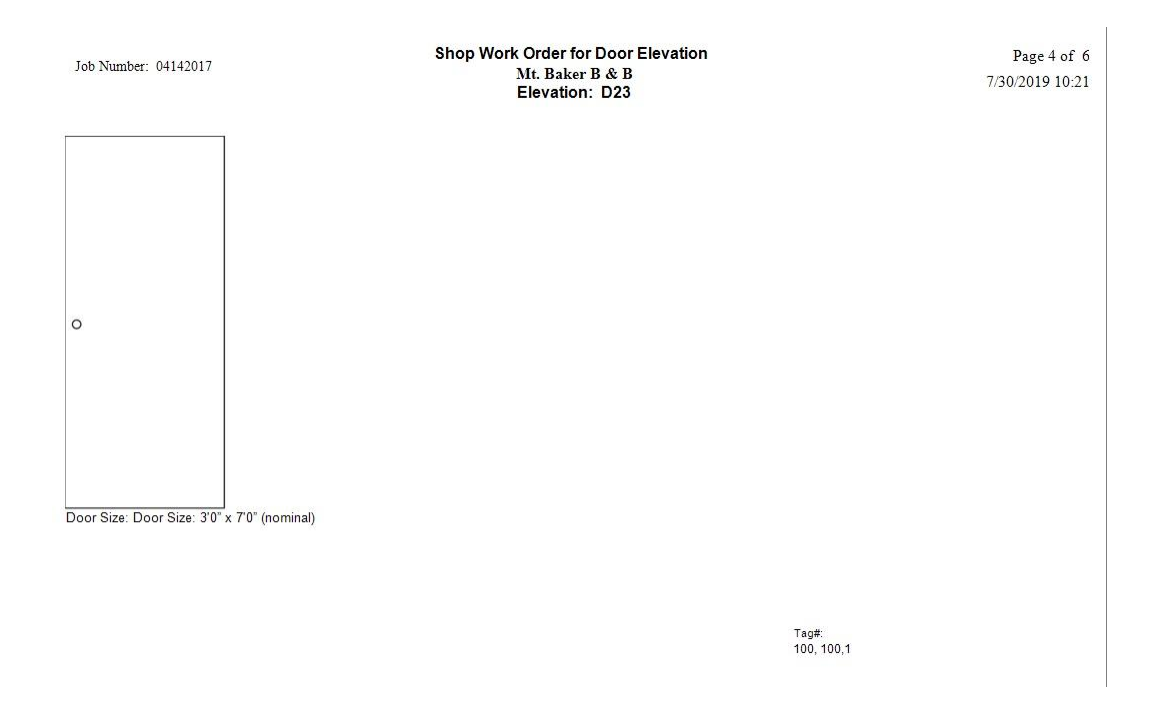

## **Frames and Prehungs:**

- 1. Follow the same steps as above to print *Frame* and *Prehung Fabrication Reports* with tag numbers on the elevation pages.
- 2. Following is an example of the *Frame Fabrication Report* with tag numbers.

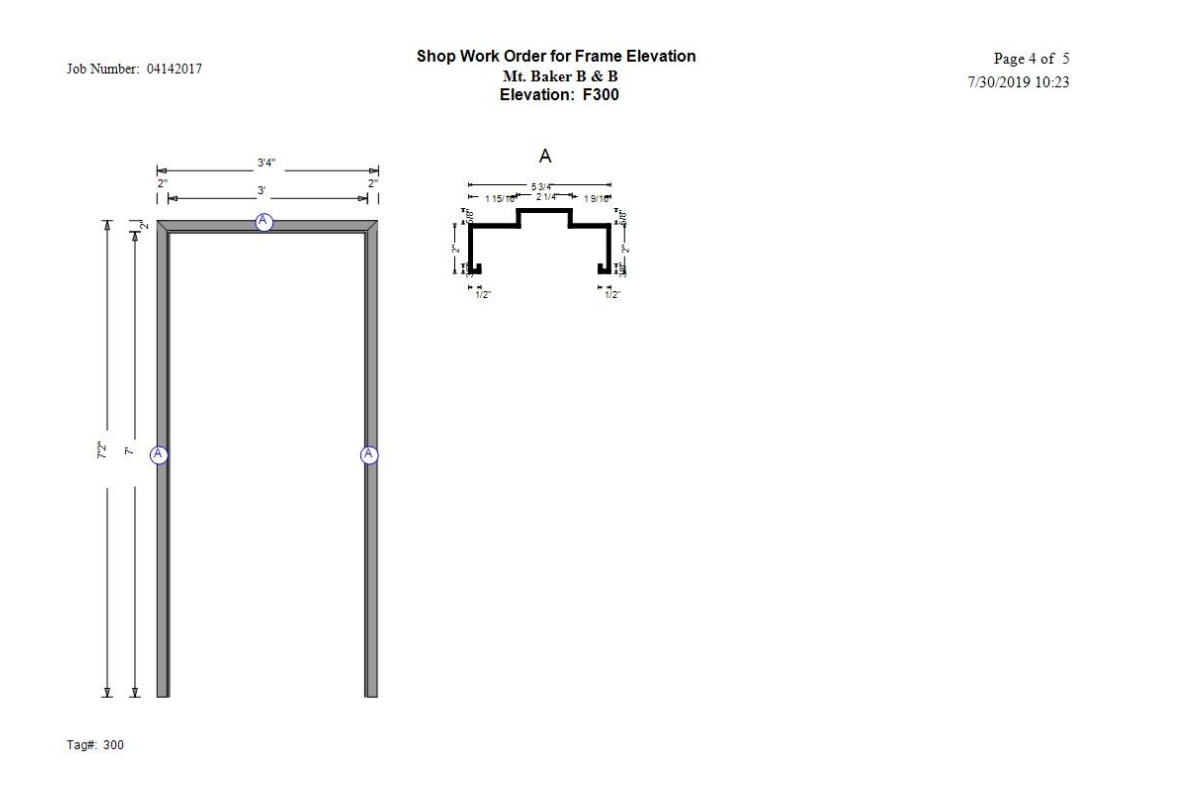